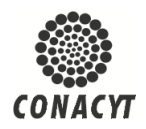

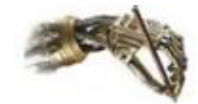

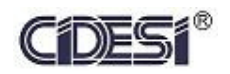

# **Centro de Ingeniería y Desarrollo Industrial**

# ESPECIALIDAD DE TECNÓLOGO EN MECATRÓNICA

# **Proyecto:**

Desarrollo del programa en un PLC, para un banco neumático.

# **Alumno:**

Víctor Hugo Jiménez Ramírez

# **Asesor:**

M. en C y T. Julio Cesar Solano Vargas

**Periodo:** Enero – Agosto 2015

# **CONTENIDO**

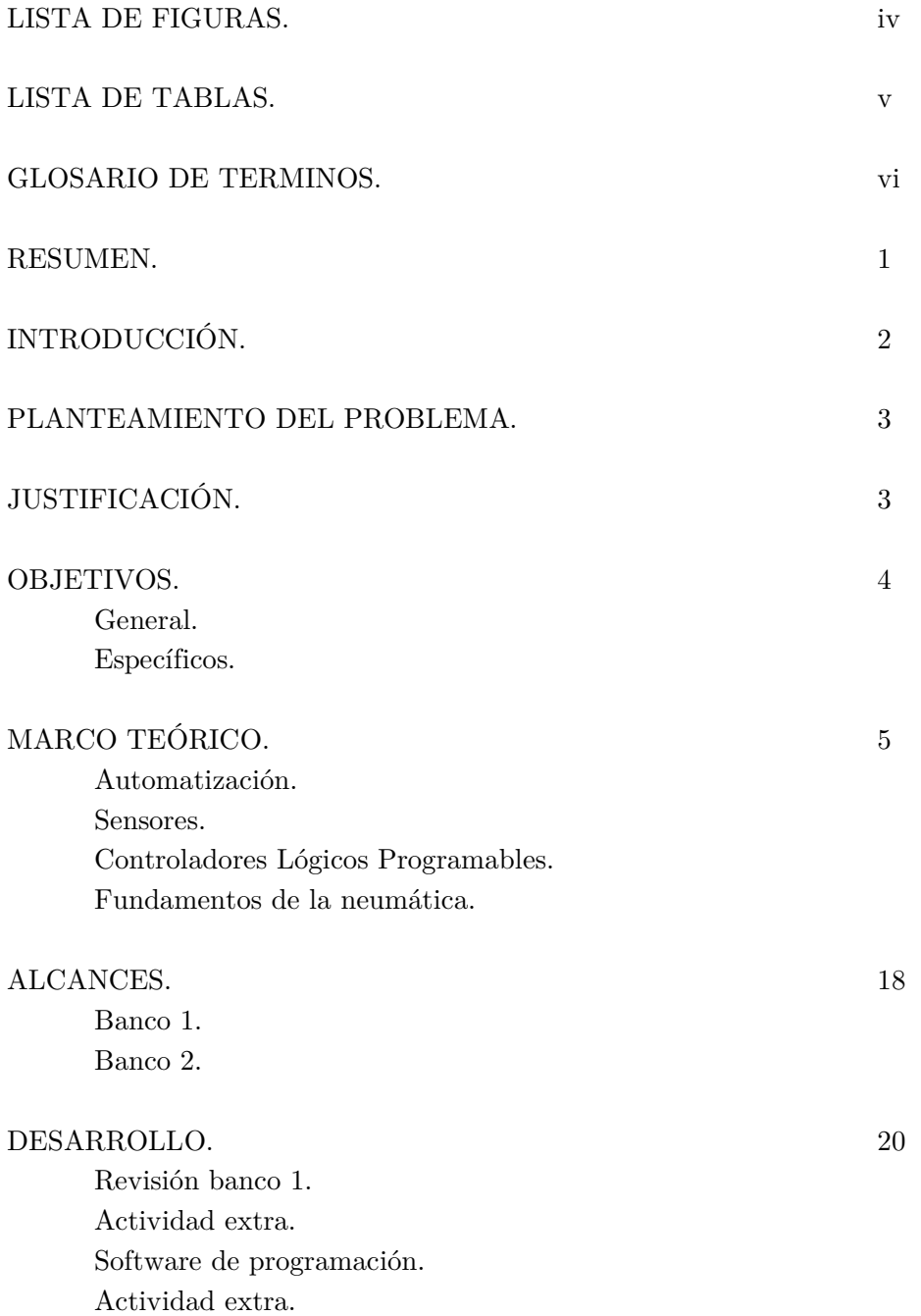

Entorno de programación. Programación de banco 1. Revisión banco 2. Actividad extra.

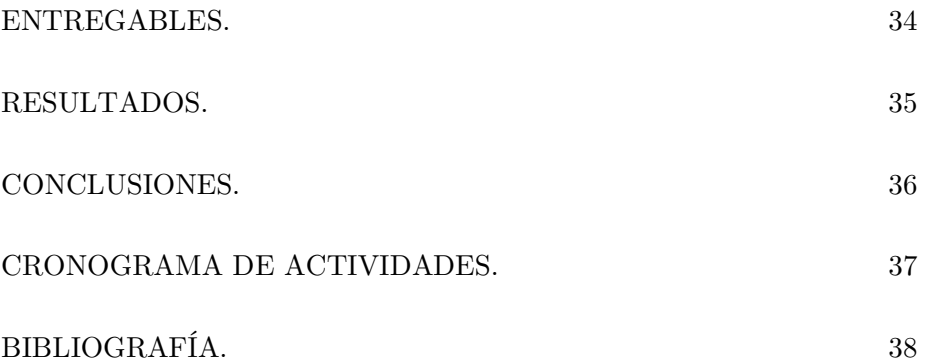

# **LISTA DE FIGURAS**

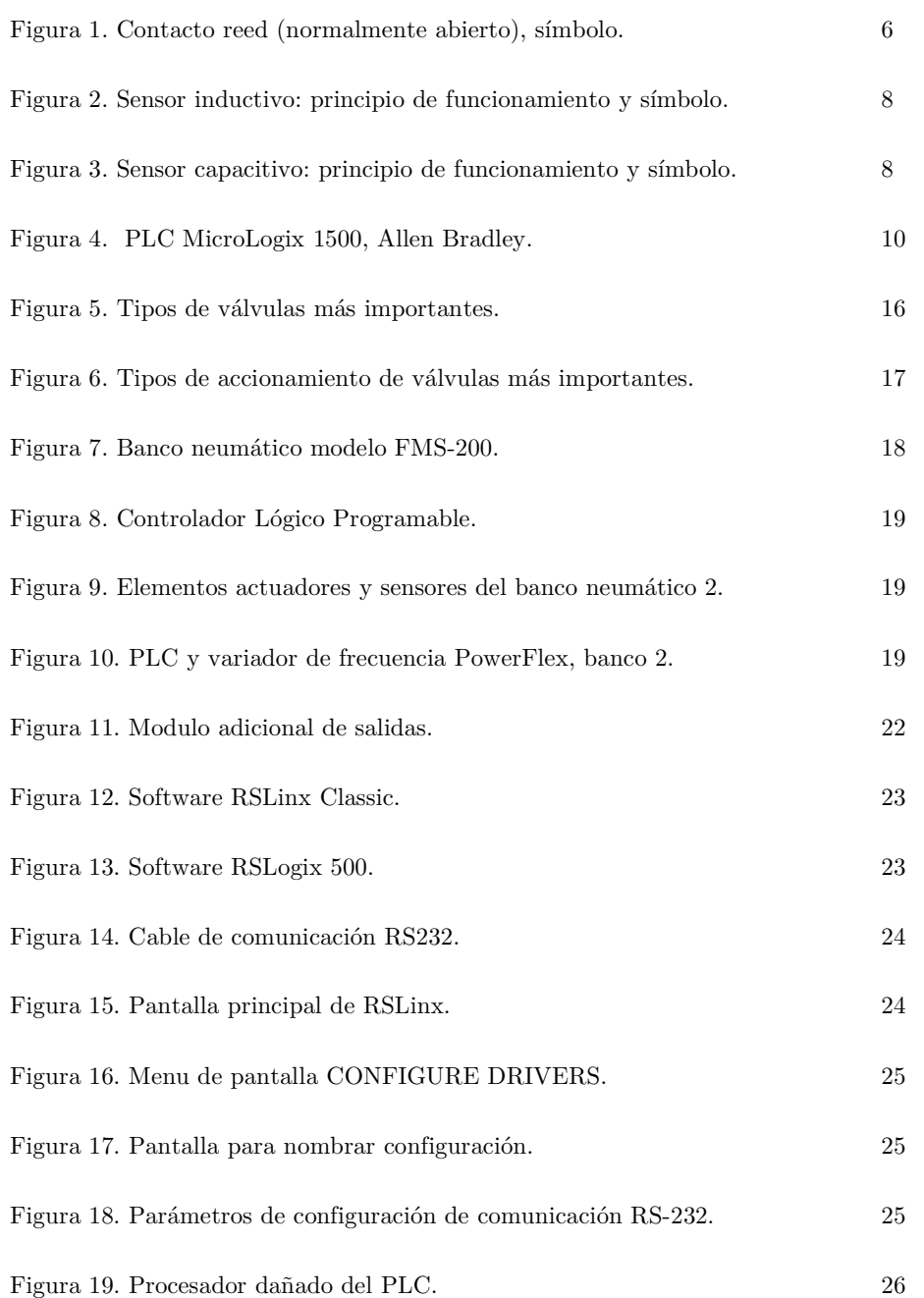

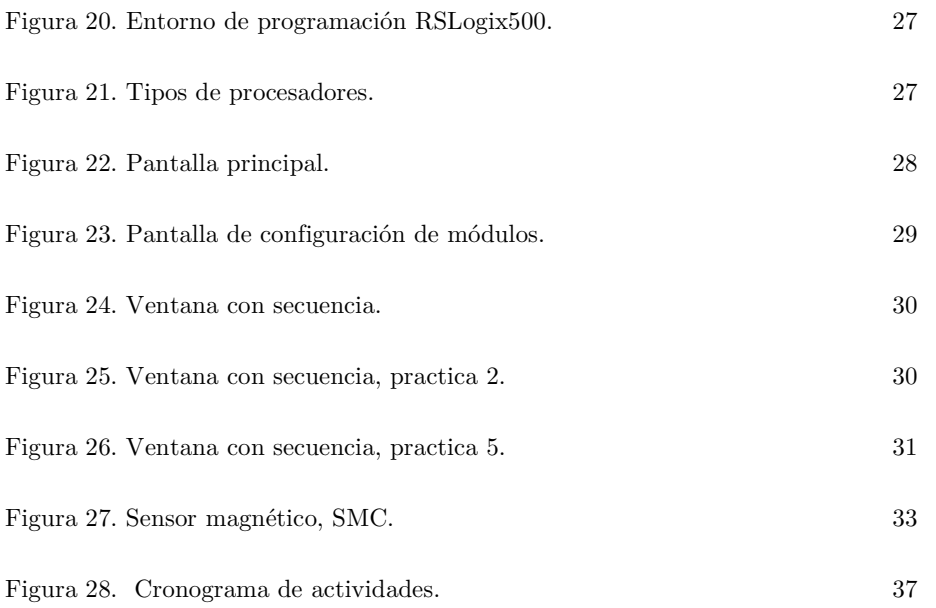

# **LISTA DE TABLAS**

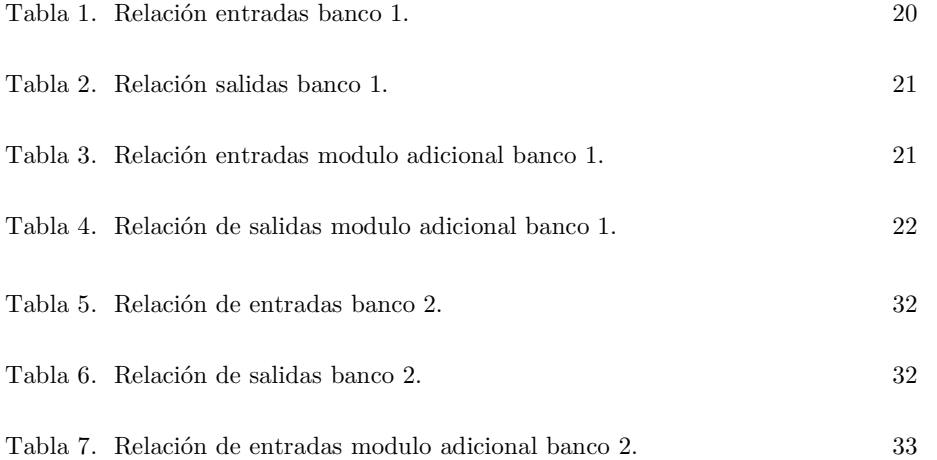

# **GLOSARIO DE TERMINOS**

PLC: Controlador lógico programable, autómata programable.

LADDER: Forma de programación por su traducción al español, diagrama de escalera.

Contacto reed: Interruptor activado por un campo magnético.

FLIP- FLOP: Biestable en español, es un dispositivo de almacenamiento temporal de dos estados electrónicos (alto y bajo).

## **RESUMEN**

En el presente trabajo se describe las actividades para hacer funcional un banco neumático, este equipo tiene un fin de enseñanza, para la materia de Robótica y Automatización Industrial que es impartida en el Centro de Ingeniería y Desarrollo Industrial, en la Especialidad de Tecnólogo en Mecatrónica, se describe la parte de documentación y de los elementos del equipo, así como una programación por medio de diagrama de escalera en el software RSLogix, para un PLC MicroLogix 1500, marca Allen Bradley.

# **INTRODUCCIÓN**

La Real Academia de las Ciencias Físicas y Exactas define la automática como el conjunto de métodos y procedimientos para la substitución del operario en tareas físicas y mentales previamente programadas. De esta definición original se desprende la definición de la automatización como la aplicación de la automática al control de procesos industriales. [1]

Dentro de los sistemas automatizados se puede hablar de ciertos dispositivos que llevan un papel fundamental, los autómatas programables, también conocidos como controladores lógicos programables y por su abreviatura del inglés PLC.

Durante los casi ya treinta años de utilización de autómatas programables en la industria, PLC, conviene destacar su labor eficaz en el control secuencial de procesos. Una de las aplicaciones de mayor éxito es la combinación de los PLC con la tecnología electro-neumática. Esta combinación ha permitido ofrecer soluciones de automatización basadas en el posicionamiento, la orientación y el transporte de material dentro de la industria, y es de gran ayuda en las tareas realizadas por otros elementos.

## **PLANTEAMIENTO DEL PROBLEMA**

Se cuenta con un banco neumático, con un sistema de control por medio de un PLC, que no cuenta con la lógica de programación para la interacción de las señales eléctricas de entrada; botones, sensores magnéticos e interruptores de limite, y las salidas; electroválvulas neumáticas, lámparas indicadoras, no se tiene documentación eléctrica ni manuales de operación.

# **JUSTIFICACIÓN**

Actualmente en el Centro de Ingeniería y Desarrollo Industrial (CIDESI), se imparte la Especialidad de Tecnólogo en Mecatrónica, y dentro de esta se encuentra la materia de Robótica y Automatización Industrial, para la cual se requiere de equipo en el cuál se apliquen los conocimientos teóricos, con el propósito de que los estudiantes realicen prácticas, por lo que es de suma importancia la habilitación de los bancos neumáticos con los que ya se cuentan, como herramientas para el aprendizaje y desarrollo de prácticas. Los bancos neumáticos fueron diseñados para un entrenamiento de detección de fallas, además que no se cuenta con la documentación referente al sistema eléctrico ni con la información referente a los diagramas lógicos con los que interactúan los PLC de dichos bancos.

## **OBJETIVOS**

#### **General**

Realizar una secuencia por medio de un diagrama de escalera, LADDER, en el PLC, que involucre a los elementos de entrada (botones y sensores), y a los de salida (electroválvulas y lámparas). Permitiendo que el banco neumático sea funcional para un fin de enseñanza y entrenamiento.

#### **Específicos**

- 1. Revisión de condiciones físicas actuales de los bancos neumáticos.
- 2. Revisión de condiciones de los PLC.
- 3. Respaldo de programas.
- 4. Identificación física y registro de variables de entrada y salida.
- 5. Realizar lógica por medio del uso de diagrama de escalera, para el programa de ejecución del Controlador Lógico Programable, solo en el banco que no cuenta con programa.
- 6. Implementación del programa lógico en el PLC, para la interacción en el banco.
- 7. Pruebas y ajustes, tantos físicos, como en el programa del Controlador, en los bancos.
- 8. Documentación.
- 9. Desarrollo de tesina de la práctica de entrenamiento industrial.

# **MARCO TEÓRICO**

#### **Automatización.**

La automatización es un sistema donde se trasfieren tareas de producción, realizadas habitualmente por operadores humanos a un conjunto de elementos tecnológicos.

Un sistema automatizado consta de dos partes principales:

- $\blacktriangleright\;$  La parte operativa; es la parte que actúa directamente sobre la máquina. Son los elementos que hacen que la máquina se mueva y realice la operación deseada. Los elementos que la forman son los actuadores, por ejemplo; motores, cilindros, compresores y los captadores como fotodiodos, finales de carrera.
- La parte de mando; suele ser un autómata programable. El autómata programable está en el centro del sistema. Este debe ser capaz de comunicarse con todos los componentes del sistema automatizado.

#### **Sensores.** [2]

Los sistemas automatizados precisan de los sensores para adquirir información de la variación de ciertas magnitudes físicas del sistema o el estado físico de sus componentes.

Los sensores son elementos que nos permiten detectar y señalar una condición de cambio mediante la conversión de magnitudes físicas en magnitudes eléctricas.

Sensores de posición.

Los sensores de posición conmutan sin establecer contacto y, por lo tanto, sin que sea necesaria la presencia de una fuerza mecánica externa. Por ello tienen una larga duración y son muy fiables. Se puede distinguir entre los siguientes tipos:

- Detectores con contacto de conmutación mecánico.
- Contacto reed.
- Detectores con salida electrónica.
- Detectores de posición inductivos.
- Detectores de posición capacitivos.
- Detectores de posición ópticos.

Sensores magnéticos.

Los contactos reed son detectores de posición de accionamiento magnético. Estos sensores tienen dos lengüetas de contacto que se encuentran en un tubo de vidrio lleno de gas inerte. Por efecto de un imán se cierra el contacto entre las dos lengüetas, de modo que puede fluir corriente eléctrica.

Tratándose de contactos Reed normalmente cerrados, las lengüetas están pretensadas mediante un pequeño imán. Esta precarga se supera mediante un imán mucho más potente.

Los contactos Reed tienen una gran duración y su tiempo de respuesta es muy corto (aprox. 0,2 ms).

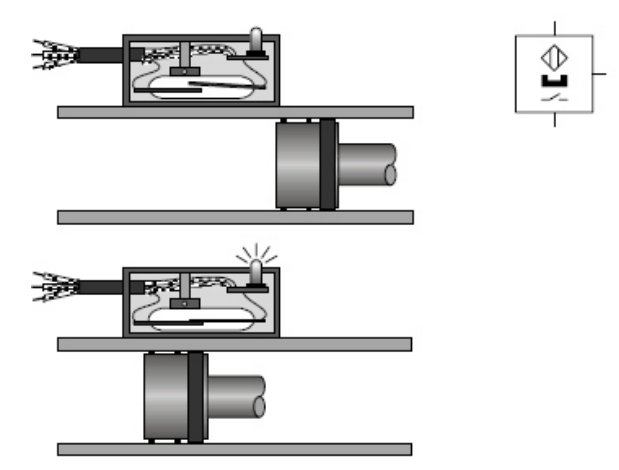

Figura 1. Contacto reed (normalmente abierto), símbolo.

Sensores electrónicos.

Los sensores electrónicos pueden ser inductivos, ópticos y capacitivos. Normalmente están provistos de tres conexiones eléctricas:

- Conexión para la alimentación de tensión.
- Conexión a masa (tensión de salida 0 volts).
- Conexión para la señal de salida.

En los sensores electrónicos, la conmutación no está a cargo de un contacto móvil. En vez de ello, la salida se conecta eléctricamente a la tensión de alimentación o a masa.

En lo que respecta a la polaridad de la señal de salida, existen dos tipos de detectores electrónicos de posición:

- 1. En el caso de los detectores que conmutan a positivo, la salida tiene la tensión cero (OFF) si en la zona de reacción del detector no se encuentra una pieza. La aproximación de una pieza provoca la conmutación de la salida (ON), de modo que se aplica tensión de alimentación.
- 2. En el caso de detectores que conmutan a negativo, se aplica tensión de alimentación en la salida si en la zona de reacción del detector no se encuentra una pieza. La aproximación de una pieza provoca la conmutación de la salida, con lo que la tensión es de 0 volts.

Sensores de posición inductivos.

Un sensor de posición inductivo está compuesto por un circuito oscilante, un FLIP-FLOP y un amplificador. Al aplicar una tensión en las conexiones, el circuito oscilante genera un campo magnético alterno (de alta frecuencia) en el frente del detector.

Un conductor eléctrico que se acerca a este campo magnético alterno provoca una «amortiguación» del circuito oscilante. La unidad electrónica conectada detrás, compuesta de FLIP-FLOP y amplificador, evalúa el comportamiento del circuito oscilante y activan la salida.

Los detectores de posición inductivos pueden utilizarse para detectar todos los materiales que son buenos conductores, es decir, metales y, también, grafito.

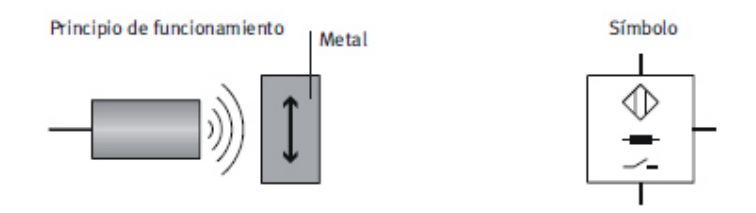

Figura 2. Sensor inductivo: principio de funcionamiento y símbolo.

Sensores de posición capacitivos.

Un sensor de posición capacitivo consta de una resistencia eléctrica (R) y de un condensador (C) que juntos componen un circuito oscilante RC y, además, de una unidad electrónica para evaluar la oscilación.

Entre el electrodo activo y el electrodo conectado a masa del condensador, se crea un campo electrostático.

En la parte frontal del detector se forma un campo de dispersión. Si una pieza entra en ese campo de dispersión, cambia la capacidad del condensador.

El circuito oscilante se atenúa y la unidad electrónica conectada detrás confirma la salida.

Los detectores de posición capacitivos no solamente reaccionan en presencia de materiales muy conductores (por ejemplo, metales), sino, también, en presencia de un aislante con gran constante dieléctrica (por ejemplo, plásticos, vidrio, cerámica, líquidos y madera).

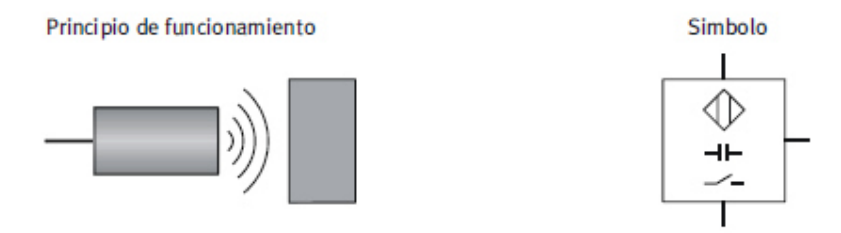

Figura 3. Sensor capacitivo: principio de funcionamiento y símbolo.

Sensores de posición ópticos.

Los detectores ópticos tienen un emisor y un receptor. Estos detectores utilizan componentes ópticos (luz roja e infrarroja) y electrónicos y módulos para la detección de piezas que se encuentran entre el emisor y el receptor.

Los diodos luminosos semiconductores (LED) son emisores especialmente fiables de luz roja e infrarroja.

Son pequeños, robustos, económicos, fiables y duraderos y, además, pueden montarse de modo muy sencillo en sistemas técnicos. La luz roja tiene la ventaja que es visible sin necesidad de usar medios auxiliares, lo que simplifica la orientación de los ejes ópticos de los detectores.

Los receptores de los detectores ópticos suelen ser fotodiodos o fototransistores. Puede diferenciarse entre tres tipos de detectores ópticos:

- Barrera de luz unidireccional
- Barrera de luz de reflexión
- Detector por reflexión

### **Controladores Lógicos Programables.** [3]

Son equipos electrónicos, programables en lenguaje no informático, diseñados para controlar en tiempo real y en ambiente de tipo industrial, procesos secuenciales.

Los PLC son microcomputadoras especialmente preparadas para satisfacer la función de un control robusto para máquinas automáticas y sistemas de alta estabilidad durante su funcionamiento. Todas sus entradas y salidas están preparadas para operar directamente con sensores de campo. Su conexionado se realiza a través de borneras que permiten conectar los cableados provenientes de los sensores y actuadores del sistema a la unidad de procesamiento.

Poseen un sistema operativo preinstalado que permite ejecutar un programa desarrollado por medio de un editor de circuitos eléctricos. Éste entorno de desarrollo es comúnmente llamado "LADDER".

El entorno de programación permite editar circuitos con contactos, bobinas, relevadores, contadores, temporizadores y secuenciadores en la PC. El circuito editado será traducido a un lenguaje de bajo nivel que pueda ser interpretado por el PLC. El programa compilado deberá ser cargado al controlador por medio de una interconexión de los puertos serie entre este y el de la PC. Una vez que el programa haya sido descargado, el controlador lo ejecutara indefinidamente, comportándose análogamente al circuito diseñado en la PC. Gracias al sistema operativo todos los eventos y ecuaciones lógicas son evaluados simultáneamente sin requerir de ningún esfuerzo por parte del programador, comportándose como un circuito eléctrico real.

Los PLC son equipos electrónicos de cableado interno independiente del proceso a controlar (hardware); están diseñados para controlar en tiempo real un entorno industrial en general; se adaptan a la máquina o instalación a controlar, mediante un programa que define la evolución de las operaciones que se desean (software) y de un cableado independiente del programa, entre los elementos de entrada y de salida, llamado cableado a campo.

En el tablero de comando eléctrico existen borneras de entrada y salida, las cuales generalmente se conectan a relevadores, contadores y temporizadores, conformando un circuito de comando o control. Las entradas de los sistemas electromecánicos se conectan a sensores y/o interruptores de limite que determinan en conjunto con el circuito de relevadores y dispositivos eléctricos internos, el estado de las salidas. La utilización de PLC permite al diseñador reducir costos y obtener mayor flexibilidad en sus diseños, además de permitir la ínter-conectividad en red y comando remoto.

Un PLC trabaja en base a la información recibida por los captadores y el programa lógico interno, actuando sobre los actuadores de la instalación.

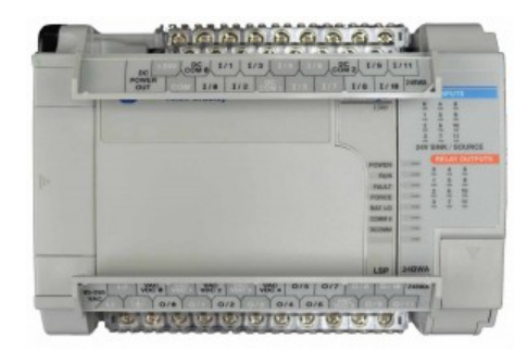

Figura 4. PLC MICROLOGIX 1500, Allen Bradley.

La estructura básica de cualquier PLC es la siguiente:

- Fuente de alimentación.
- $\triangleright$  CPU.
- Módulo de entradas.
- Módulo de salidas.

Respecto a su disposición externa, pueden contener varias de estas secciones en un mismo módulo o cada una de ellas separadas por diferentes módulos.

Fuente de alimentación.

Es la encargada de convertir la tensión de la red, 120 VCA, a baja tensión de CC, siendo esta la tensión de trabajo en los circuitos electrónicos que forman el PLC.

Unidad de Procesamiento Central (CPU).

La Unidad Central de Procesos (CPU) es el auténtico cerebro del sistema. Se encarga de recibir las órdenes, del operador por medio del panel de control y de los módulos de entradas. Posteriormente las procesa para enviar respuestas al módulo de salidas. En su memoria se encuentra residente el programa destinado a controlar el proceso.

Módulo de entradas.

A este módulo se unen eléctricamente los sensores y botones (interruptores, finales de carrera y pulsadores). La información recibida en él, es enviada al CPU para ser procesada de acuerdo la programación residente.

Se pueden diferenciar dos tipos de sensores de conexión al módulo de entradas: los pasivos y los activos.

Los sensores pasivos son aquellos que cambian su estado lógico, activado - no activado, por medio de una acción mecánica. Estos son los interruptores, pulsadores, finales de carrera, etc.

Los sensores activos son dispositivos electrónicos que necesitan ser alimentados por una tensión para que varíen su estado lógico. Este es el caso de los diferentes tipos de detectores (inductivos, capacitivos, fotoeléctricos, magnéticos, etc.).

Módulo de salidas.

El módulo de salidas del PLC es el encargado de activar y desactivar los actuadores. La información enviada por las entradas a la CPU, una vez procesada, se envía al módulo de salidas para que estas sean activadas y a la vez los actuadores que en ellas están conectados. Según el tipo de proceso a controlar por el PLC, podemos utilizar diferentes módulos de salidas. Existen tres tipos:

- Relevadores: Usados en circuitos de corriente continua y alterna. Basados en la conmutación mecánica, por la bobina del relé, de un contacto eléctrico normalmente abierto.
- TRIAC: Se utilizan en circuitos de corriente continua y corriente alterna que necesiten maniobras de conmutación más rápidas.
- Transistores: El uso de este tipo es exclusivo de los circuitos de C.C. Es utilizado en circuitos que necesiten maniobras de conmutación más rápidas.

Funciones de un PLC.

- Detección: Lectura de la señal de los captadores distribuidos por el sistema de fabricación.
- Mando: Elaborar y enviar las acciones al sistema mediante los actuadores.
- Dialogo hombre máquina: Mantener un diálogo con los operarios de producción, obedeciendo sus consignas e informando del estado del proceso.
- Programación: Para introducir, elaborar y cambiar el programa de aplicación del autómata. El dialogo de programación debe permitir modificar el programa incluso con el autómata controlando la máquina.
- Redes de comunicación: Permiten establecer comunicación con otras partes de control, el intercambio de datos entre autómatas a tiempo real.
- $\triangleright$  Sistemas de supervisión: También los autómatas permiten comunicarse con ordenadores provistos de programas de supervisión industrial.
- Control de procesos continuos: Además de dedicarse al control de sistemas de eventos discretos los autómatas llevan incorporadas funciones que permiten el control de procesos continuos. Disponen de módulos de entrada y salida analógicas y la posibilidad de ejecutar reguladores PID que están programados en el autómata.

Campos de aplicación.

El PLC por sus especiales características de diseño tiene un campo de aplicación muy extenso. La constante evolución del hardware y software amplía constantemente este campo para poder satisfacer las necesidades que se detectan en el espectro de sus posibilidades reales.

Su utilización se da fundamentalmente en aquellas instalaciones en donde es necesario un proceso de maniobra, control, señalización, etc., por tanto, su aplicación abarca desde procesos de fabricación industriales de cualquier tipo a transformaciones industriales, control de instalaciones, etc.

Sus reducidas dimensiones, la extremada facilidad de su montaje, la posibilidad de almacenar los programas para su posterior y rápida utilización, la modificación o alteración de los mismos, etc., hace que su eficacia se aprecie fundamentalmente en procesos en que se producen necesidades tales como:

- Espacio reducido
- Procesos de producción periódicamente cambiantes
- Procesos secuenciales
- $\triangleright$  Maquinaria de procesos variables.
- $\triangleright$  Instalaciones de procesos complejos y amplios.
- Chequeo de programación centralizada de las partes del proceso.

#### **Fundamentos de la neumática.** [2]

La palabra neumática proviene del griego «pneuma» que significa aire o respiración. Bajo neumática se entiende la utilización de aire comprimido o, en general, cualquier sistema técnico que funcione con aire comprimido. Las instalaciones neumáticas modernas, utilizadas para la automatización, incluyen varios subsistemas que tienen las siguientes finalidades:

- Generar y alimentar aire comprimido (compresor, unidad de refrigeración, filtro).
- Distribuir aire comprimido (tubos rígidos y flexibles, acoplamientos).
- Controlar el aire comprimido (válvulas de presión, válvulas de vías, válvulas de bloqueo).
- Ejecutar tareas con aire comprimido (cilindros, actuadores giratorios).

La utilización más frecuente del aire comprimido es para generar fuerzas elevadas y para ejecutar trabajos mecánicos, es decir, para ejecutar movimientos.

Los actuadores neumáticos tienen la finalidad de transformar la energía contenida en el aire comprimido en energía cinética.

Los actuadores neumáticos más comunes son los cilindros. Los cilindros se distinguen por existir una gran variedad de tipos, tener construcción robusta, ser fáciles de instalar y, además, por tener una favorable relación entre el precio y el rendimiento. Gracias a estas ventajas, la neumática se ha impuesto en la tecnología moderna.

Otras ventajas:

- o Cantidad: El aire está disponible en casi cualquier parte en cantidades ilimitadas.
- o Transporte: El aire puede transportarse de modo sencillo a largas distancias a través de tubos.
- o Acumulación: El aire comprimido puede almacenarse en un depósito para utilizarlo posteriormente. Además, pueden utilizarse depósitos transportables.
- o Temperatura: El aire comprimido es casi insensible a los cambios de temperatura. Por ello, el funcionamiento de los sistemas neumáticos es fiable, también en condiciones extremas.
- o Seguridad: El aire comprimido no alberga peligro de incendio o explosión.
- o Pureza: Las fugas de aire comprimido no lubricado no ocasionan contaminación alguna.
- o Construcción: Los elementos de trabajo tienen una construcción sencilla, por lo que su precio es bajo.
- o Velocidad: El aire comprimido es un fluido rápido. Con él, los émbolos ejecutan movimientos muy veloces y los tiempos de conmutación son muy cortos.
- o Seguridad frente a sobrecarga: Las herramientas y los componentes neumáticos pueden soportar esfuerzos hasta que están completamente detenidos, lo que significa que resisten sobrecargas.

Funciones y características de los actuadores.

Cilindro de simple efecto.

En los cilindros de simple efecto, el aire se alimenta en un solo lado. Por ello, estos cilindros solamente pueden ejecutar un trabajo en un solo sentido. Para que el cilindro retroceda, debe descargarse primero el aire contenido en la cámara para que se mueva el vástago por la fuerza que ejerce el muelle incorporado. El aire se descarga a través de un taladro que se encuentran en la culata del cilindro.

Cilindro de doble efecto.

Los cilindros de doble efecto reciben aire comprimido en ambos lados. Por ello, estos cilindros pueden ejecutar un trabajo en ambos sentidos Los cilindros de doble efectos tienen una conexión en cada lado, es decir, en cada cámara de presión. Antes de ejecutarse el movimiento en el sentido contrario, es necesario descargar primero el aire contenido en la cámara del lado opuesto (lado del vástago o lado del émbolo).

Funciones y características de las válvulas neumáticas.

Las válvulas neumáticas se utilizan para controlar el caudal del aire comprimido. El sentido del flujo está marcado con una flecha. El accionamiento puede ser manual, mecánico, neumático o eléctrico. En instalaciones automáticas, por lo general se utilizan electroválvulas que establecen la unión entre los sistemas de control neumáticos y los sistemas de control eléctricos. Estas válvulas conmutan reaccionando ante las señales de salida de la unidad de control y bloquean o abren el paso en la parte funcional neumática. Las tareas más importantes de las electroválvulas son las siguientes:

- Abrir o bloquear la alimentación de aire comprimido
- Permitir que los cilindros avancen y retrocedan

Denominación y símbolos de válvulas neumáticas.

En la siguiente figura se muestran los tipos más importantes de válvulas de vías.

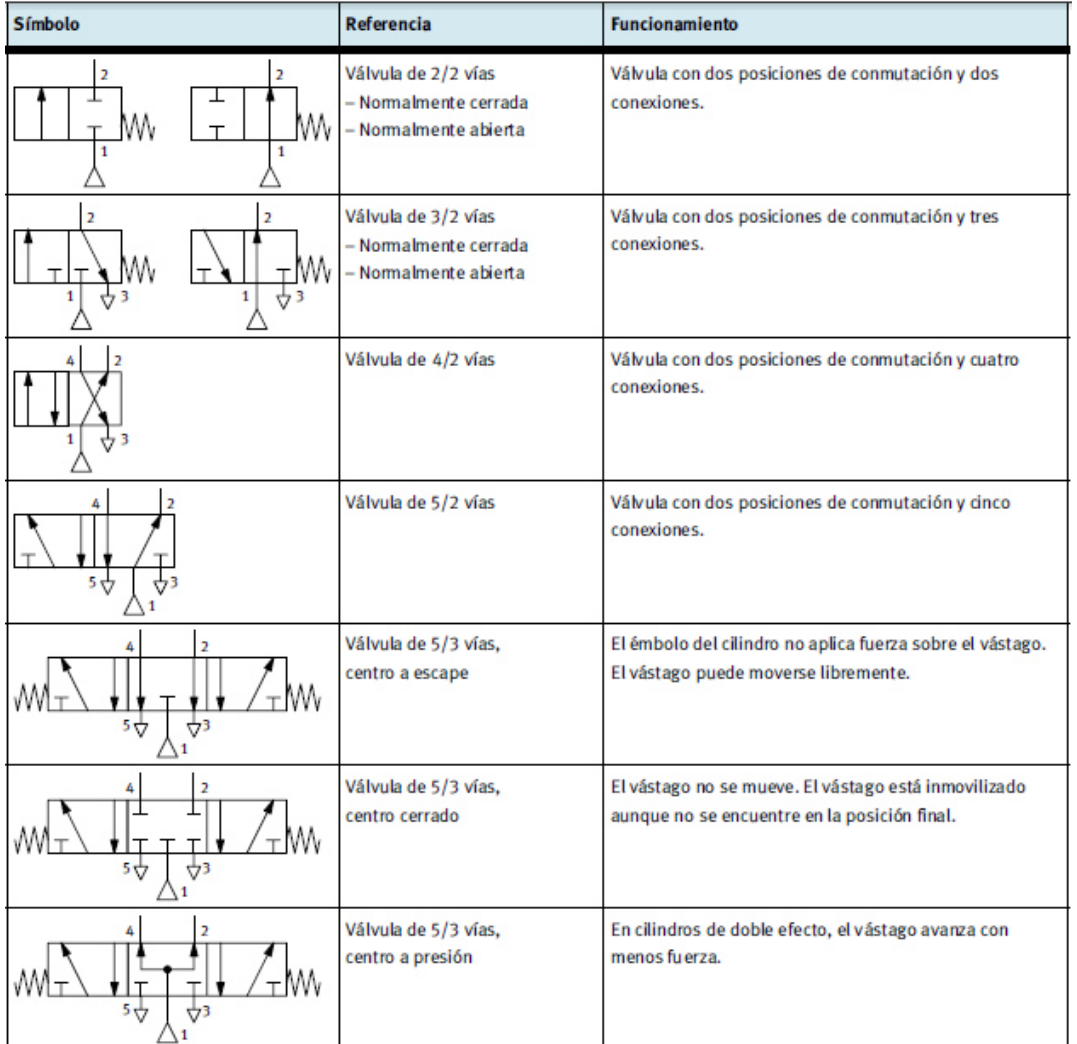

Figura 5. Tipos de válvulas más importantes.

Tipos de accionamiento de válvulas neumáticas

En la siguiente figura se ofrece una información general sobre los tipos de accionamiento más importantes de las válvulas de vías.

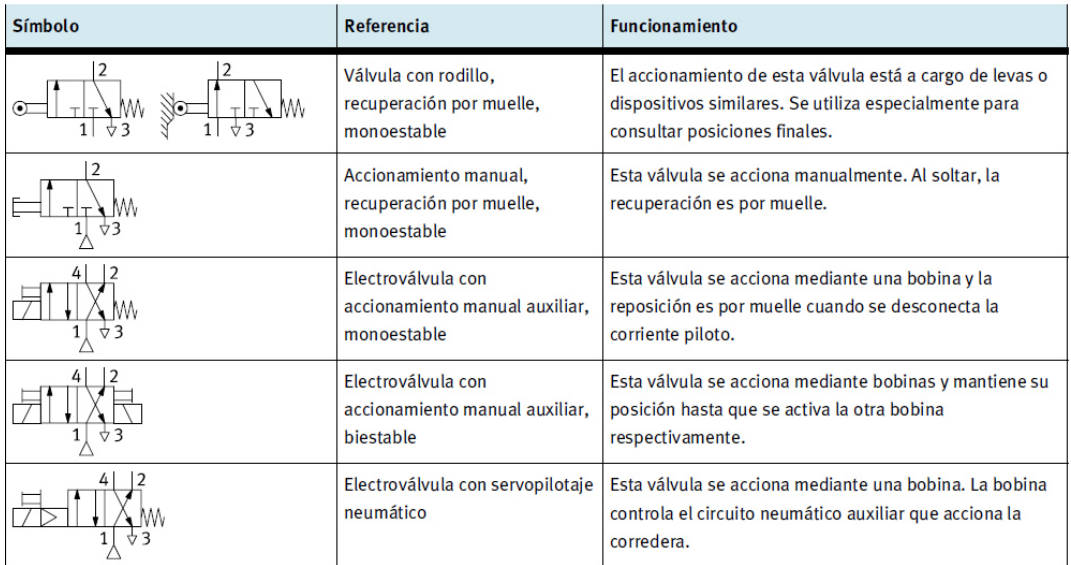

Figura 6. Tipos de accionamiento de válvulas más importantes.

## **ALCANCES**

La práctica industrial abarca un banco neumático (banco 1), marca SMC, modelo FMS-200, que constan de un PLC MicroLogix 1500, este banco se encuentra actualmente en el área de Robótica Industrial y de Inspección, del edificio A6, de CIDESI, y no cuenta con programa lógico en el CPU del PLC. Así como la revisión de otro banco neumático (banco 2), la cual consiste en respaldo del programa que contiene el PLC, que igualmente es un MicroLogix 1500, y verificación de su funcionamiento, así como estado de sus elementos; sensores y actuadores.

En las siguientes fotografías se muestra la estructura de cada uno de los bancos, así como el PLC con el que cuentan cada uno de ellos.

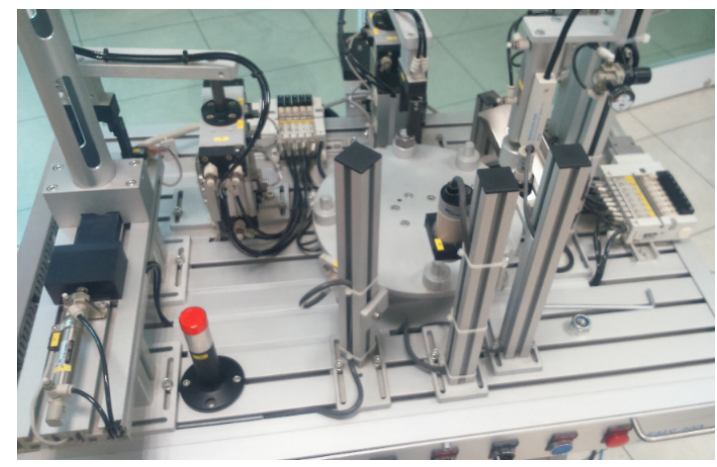

#### **Banco 1.**

Figura 7. Banco neumático modelo FMS-200

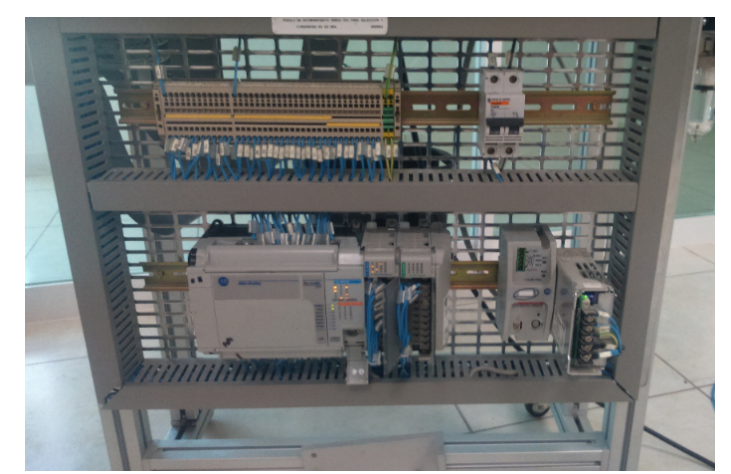

Figura 8. Controlador Lógico Programable.

# **Banco 2.**

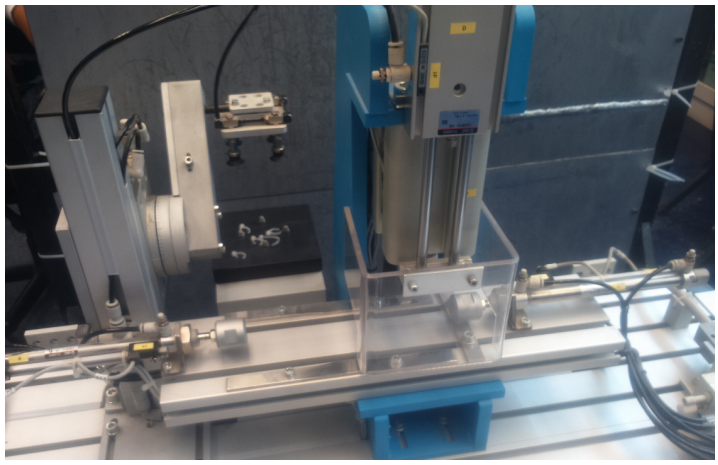

Figura 9. Elementos actuadores y sensores del banco neumático 2.

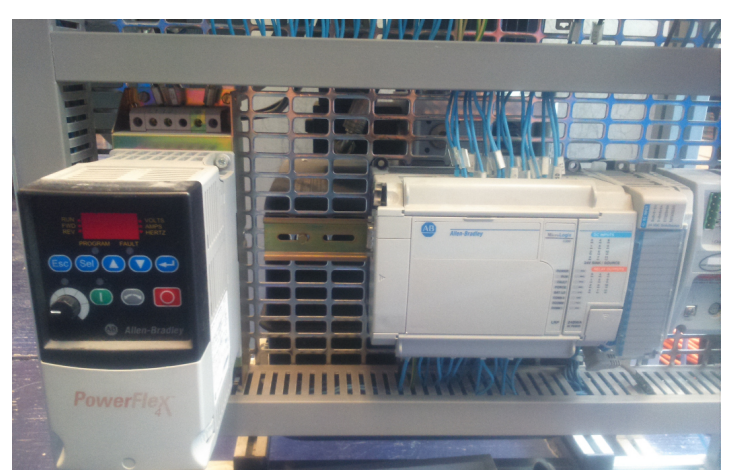

Figura 10. PLC y variador de frecuencia Powerflex, banco 2.

## **DESARROLLO**

### **Revisión banco 1.**

Se revisó el funcionamiento de los distintos elementos que interactúan con el PLC, sensores, botones, lámparas, electroválvulas neumáticas, y se documentó su respectiva asignación con los módulos DC INPUTS, así como los módulos RELAY y DC OUTPUTS, en las siguientes tablas se muestra la descripción, etiquetas, así como el número que tiene asignado cada elemento.

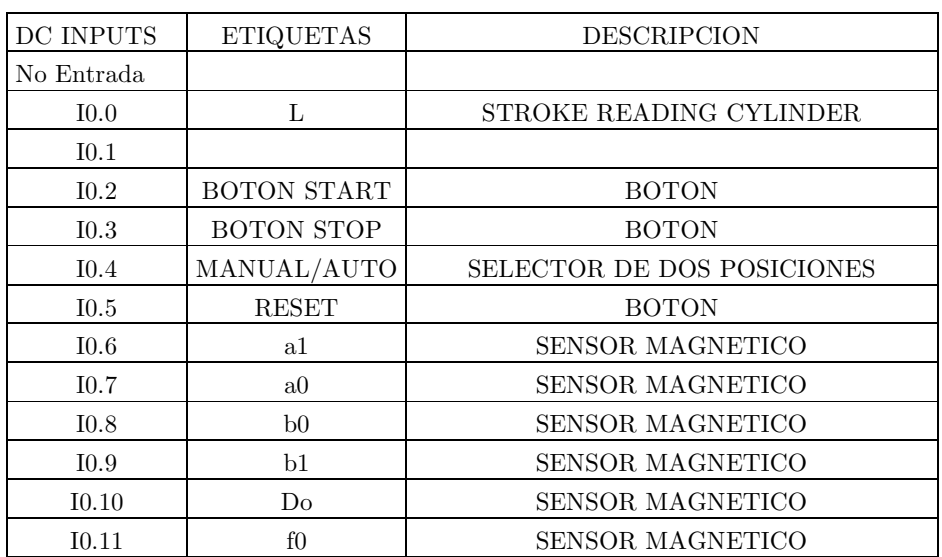

PLC MicroLogix 1500 LSP SER C

Tabla 1. Relación entradas banco 1.

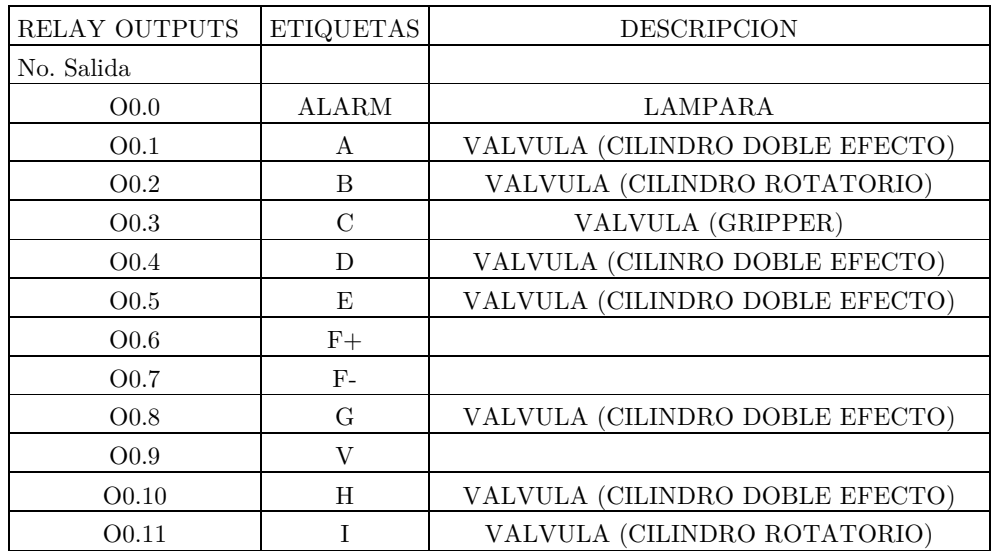

Tabla 2. Relación salidas banco 1.

Modulo adicional de entradas: INPUT MODULE: 1769-IQ16 SER. A REV 2

| DC INPUT    | <b>ETIQUETAS</b> | <b>DESCRIPCION</b>          |
|-------------|------------------|-----------------------------|
| No. Entrada |                  |                             |
| 11.0        | f1               | <b>SENSOR MAGNETICO</b>     |
| 11.1        | g <sub>0</sub>   | <b>SENSOR MAGNETICO</b>     |
| I1.2        | h1               | <b>SENSOR MAGNETICO</b>     |
| I1.3        | h <sub>0</sub>   | <b>SENSOR MAGNETICO</b>     |
| I1.4        | Dm               | <b>SENSOR INDUCTIVO</b>     |
| I1.5        | Dp               | <b>SENSOR CAPACITIVO</b>    |
| 11.6        | Dc               | <b>SENSOR FOTOELECTRICO</b> |
| I1.7        |                  |                             |
| I1.8        | $i\theta$        | <b>SENSOR MAGNETICO</b>     |
| I1.9        | i1               | <b>SENSOR MAGNETICO</b>     |
| I1.10       | Κ1               | <b>SENSOR MAGNETICO</b>     |
| I1.11       | Pt               | INTERRUPTOR DE LIMITE       |
| I1.12       | NC               |                             |
| I1.13       | NC               |                             |
| I1.14       | NC               |                             |
| I1.15       | NC               |                             |

Tabla 3. Relación entradas modulo adicional banco 1.

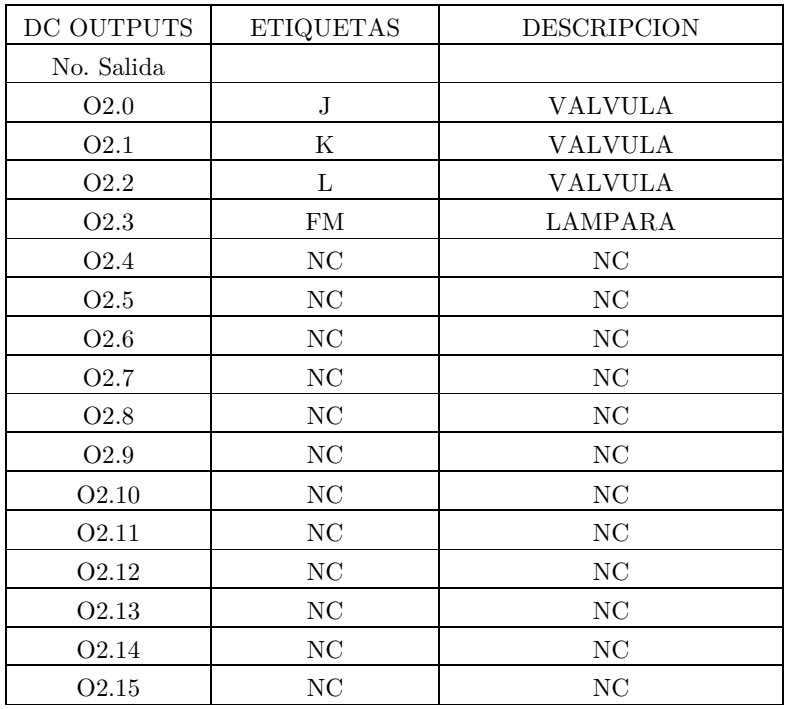

Modulo adicional: SOURCING OUTPUT MODULE: 1769-OB16 SER. B

Tabla 4. Relación de salidas modulo adicional banco 1.

#### **Actividad extra.**

- Durante la inspección de los elementos de entrada, el módulo adicional: SOURCING OUTPUT MODULE: 1769-OB16 SER. B, tenia dañada la salida no. O2.3, correspondiente a una lámpara indicadora, por lo que fue reasignada a otra salida este elemento.

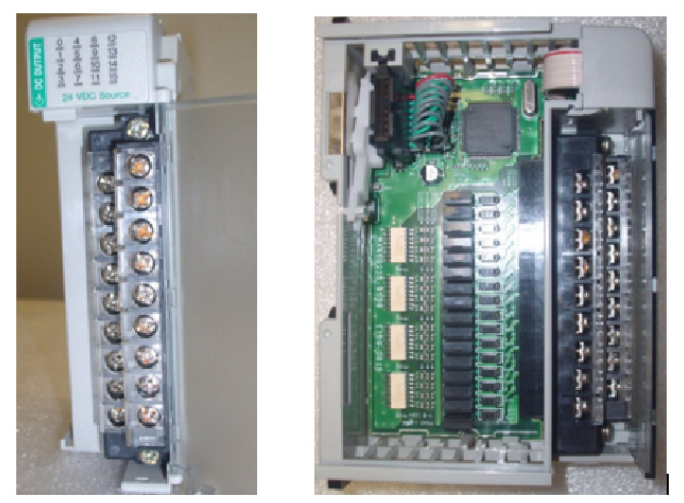

Figura 11. Modulo adicional de salidas.

#### **Software de programación.**

El siguiente paso es instalar el software para la programación de la lógica en el PLC, proporcionados por el fabricante, ROCKWELL AUTOMATION, los programas requeridos son:

• RSLinx Classic.

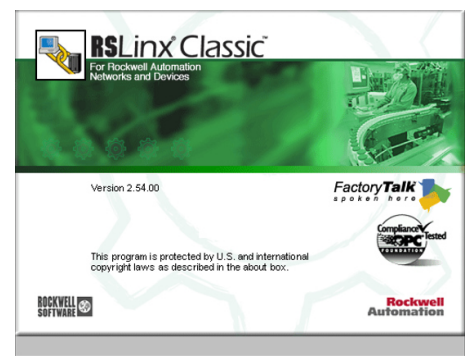

Figura 12. Software RSLinx Classic

• RSLogix 500.

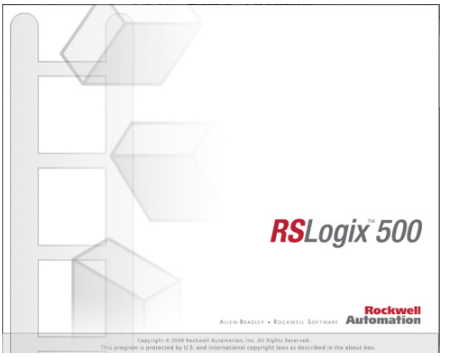

Figura 13. Software RSLogix 500

### Comunicación.

Se requiere un cable de comunicación con las características descritas en la siguiente figura:

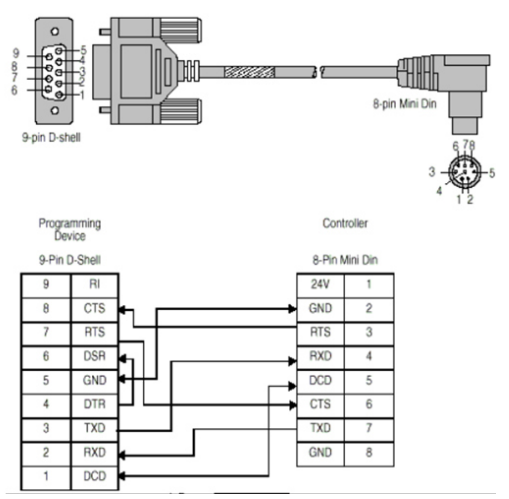

Figura 14. Cable de comunicación RS232.

El software RSLinx, es para establecer la comunicación de la computadora con el controlador, estos son algunos de los pasos que hay que seguir para la configuración.

### 1.- Abrir el Programa RSLinx Classic

2.- Ir a la pestaña de COMMUNICATIONS y después seleccionar CONFIGURE DRIVERS.

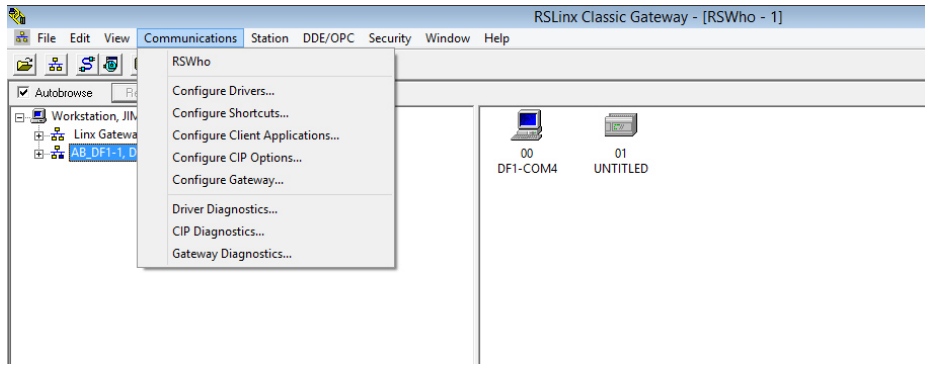

Figura 15. Pantalla principal de RSLinx.

- 3. Dar click en AVAILABLE DRIVER TYPES
- 4. Seleccionar RS232 DF1 DEVICES, y después dar click en ADD.

| <b>Configure Drivers</b>                                                                                                    |                   |                                                        |
|----------------------------------------------------------------------------------------------------|-------------------|--------------------------------------------------------|
| Available Driver Tupes:<br>1784-U2DHP for DH+ devices<br>RS-232 DF1 devices<br><b>If</b> Ethernet devices<br>EtherNet/IP Driver                                                                                                    | Add New           | Close<br>Help                                          |
| 1784-PKTXID1/PCMK for DH+/DH-485 devices<br>DF1 Polling Master Driver<br>1784-PCC for ControlNet devices<br>1784-PCIC(S) for ControlNet devices<br>1747-PIC / AIC+ Driver<br>DF1 Slave Driver<br>DH485 UIC devices<br>Virtual Backplane (SoftLogix58xx, USB)<br>DeviceNet Drivers (1784-PCD/PCIDS,1770-KFD,SDNPT drivers)<br>PLC-5 (DH+) Emulator driver<br>SLC 500 (DH485) Emulator driver<br>SmartGuard USB Driver<br>Remote Devices via Linx Gateway | Status<br>Running | Configure<br>Startup<br>Start<br><b>Stop</b><br>Delete |

Figura 16. Menu de pantalla CONFIGURE DRIVERS.

5.- Poner el nombre que creamos conveniente en la ventana que nos aparece a continuación y después confirmar seleccionando OK.

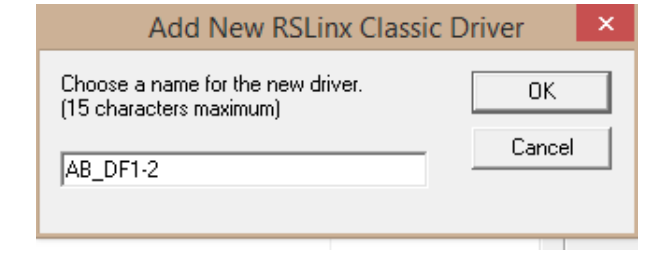

Figura 17. Pantalla para nombrar configuración.

6. - Después de esto se desplegará la pantalla con la comunicación elegida, seleccionar CONFIGURE, para que nos muestre los parámetros de comunicación.

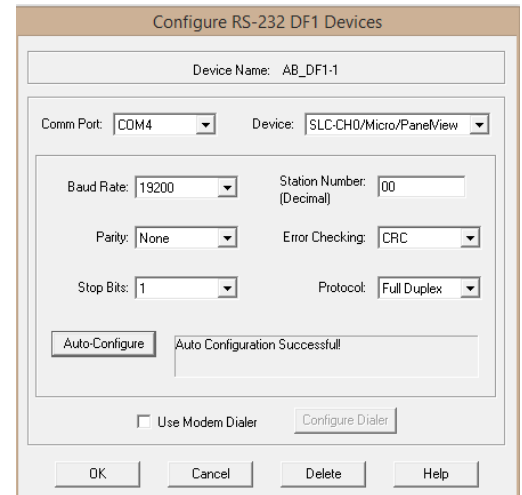

Figura 18. Parámetros de configuración de comunicación RS-232

Aquí se configure el puerto de comunicación, velocidad, paridad, bits de paro, protocolo, dispositivo, etc.

7.- Para establecer la comunicación basta con saber cuál puerto se está utilizando con la computadora y sin cambiar los demás valores, se da click en AUTOCONFIGURE, hace un scan rápido y si el cable serial como el puerto están bien establecidos se establece la comunicación, y manda el mensaje de AUTO CONFIGURATION SUCCESFULL.

## **Actividad extra.**

 $\checkmark$  En la revisión del funcionamiento del PLC, no se pudo establecer una comunicación con el procesador, por medio del software RS-Logix, por lo que se reemplazó por otro.

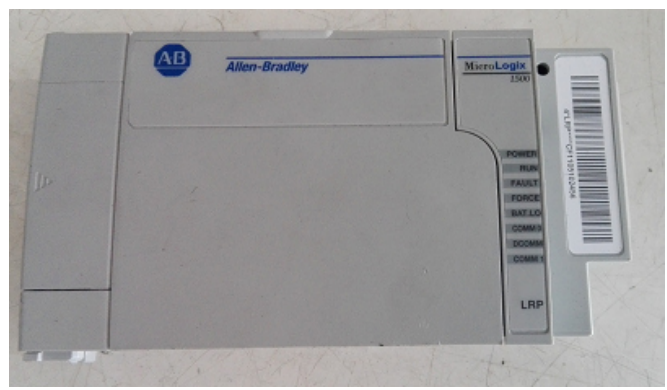

Figura 19. Procesador dañado del PLC.

#### **Entorno de programación.**

El siguiente paso es conocer el software con el cual realizaremos el diagrama de escalera, con los distintos componentes, RSLogix 500.

| <sup>'</sup> RSLogix 500                                    | EOX                                                            |
|-------------------------------------------------------------|----------------------------------------------------------------|
| View Comms Lools Window<br>Help<br>File                     |                                                                |
| 3回日 の<br>$E =$<br>马<br>$\sqrt{2}$                           | $-$ 234 $+$ $+$ $+$ $+$                                        |
| <b>OFFLINE</b><br>No Forces<br>뵈                            | $\overline{4}$                                                 |
| Forces Disabled<br>No Edits<br>Node: 9d<br>Driver: EMU500-1 | I I NUser Bit A Timer/Counter<br>Input/Output<br>$\lambda$ Cor |
|                                                             |                                                                |
|                                                             |                                                                |
|                                                             |                                                                |
|                                                             |                                                                |
|                                                             |                                                                |
|                                                             |                                                                |
|                                                             |                                                                |
|                                                             |                                                                |
| For Help, press F1                                          | XREF 0.0000 APP READ                                           |

Figura 20. Entorno de programación RSLogix500

Este software está basado en proyectos, por lo que es necesario la creación de uno nuevo, en la barra de menú, haga clic en File, y en el menú que se despliega seleccionar New, aquí se deberá seleccionar el tipo de procesador del PLC.

|                                                                                                    | Processor Name: UNTITLED                                                                                                    | QK                         |
|----------------------------------------------------------------------------------------------------|----------------------------------------------------------------------------------------------------|----------------------------|
| 1747-L553                                                                                                    | 0S501<br><b>CPU</b><br>5/05<br>$64K$ Mem.<br>٠                                                                                                    | Cancel<br>$\blacktriangle$ |
| 1747-L552<br>1747-L551<br>1747-L553<br>1747-L552<br>1747-L551<br>1747-L543<br>1747-L542B<br>1747-L541<br>1747-L542A<br>1747-L532C/D<br>1747-L531<br>1747-L532B<br>1747-L532 | 0S501<br>5/05<br>32K Mem.<br>CPIL<br>$\overline{\phantom{a}}$<br>5/05<br>CPII<br>OS501<br>$16K$ Mem.<br>$64K$ Mem.<br><b>OS500</b><br>5/05<br>CPU<br><b>OS500</b><br>5/05<br>CPU<br>32K Mem.<br>05500<br>5/05<br>CPU<br>$16K$ Mem.<br>CPU<br>$64K$ Mem.<br>05401<br>5/04<br>32K Mem.<br>05401<br>5/04<br>CPU<br>05401<br>5/04<br>CPU<br>$16K$ Mem.<br>05400<br>5/04<br>CPU.<br>$24K$ Mem.<br>05302<br>5/03<br>CPU<br>$16K$ Mem.<br>$\overline{\phantom{0}}$<br>05302<br>5/03<br>CPII<br>8K Mem.<br>OS301<br>CPII<br>$16K$ Mem.<br>5/03<br>$\overline{\phantom{a}}$<br><b>CPU</b><br>$16K$ Mem.<br>05300<br>5/03 | Help                       |
| Communication settings<br>Driver                                                                                                    | Processor Node:                                                                                                    | Reply Timeout:             |

Figura 21. Tipos de procesadores.

Después de la selección del tipo de procesador se habilitan diferentes opciones y ventanas en la pantalla principal.

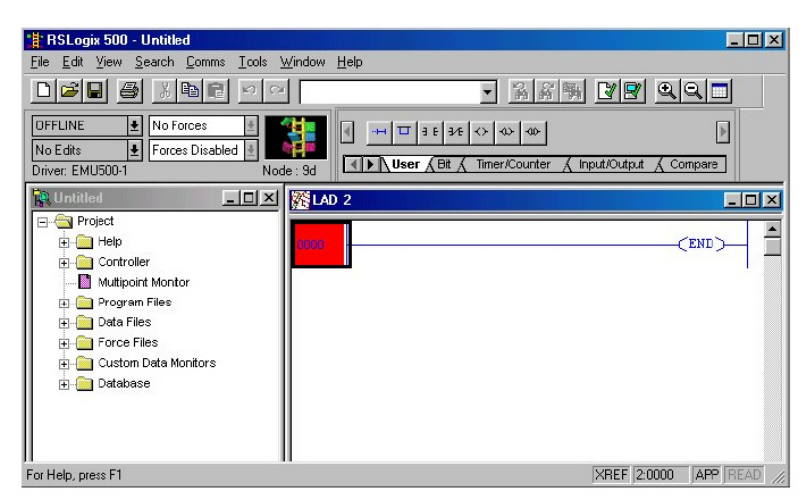

Figura 22. Pantalla principal.

La parte superior corresponde a ventanas de configuración y selección de las instrucciones, la ventana de la izquierda, corresponde al árbol del proyecto, y la ventana de la derecha es donde se va a editar el programa por parte del usuario a través del lenguaje de escalera.

Según el tipo de procesador seleccionado se creará el árbol del proyecto, este es el punto de acceso para los archivos de programa, tablas y bases de datos, igualmente dependiendo del tipo de procesador se habilitan las diferentes instrucciones que puede soportar el procesador.

Otro punto importante es la definición del chasis y la identificación de los módulos de entradas y salidas, para especificar su posición de ranura en el chasis. Para realizar esta tarea, en la ventana del árbol del proyecto, abrir la carpeta CONTROLLER, y dar doble clic en la opción IO CONFIGURATION, para tener acceso a la siguiente ventana.

| <b>1/0 Configuration</b>                    |                         | <b>LET</b>                                   |                  |
|---------------------------------------------|-------------------------|----------------------------------------------|------------------|
| Racks<br>1746-A4 4-Slot Rack                | Current Cards Available | Filter All IO                                |                  |
| 2 1/0 Rack Not Installed                    | Part #                  | Description                                  | $\blacktriangle$ |
| Read IO Config.                             | 1746-1*8                | Any 8pt Discrete Input Module                |                  |
| 3 1/0 Rack Not Installed                    | 1746-1*16               | Any 16pt Discrete Input Module               |                  |
|                                             | 1746-1*32               | Any 32pt Discrete Input Module               |                  |
| PowerSupply                                 | 1746-0*8                | Any 8pt Discrete Output Module               |                  |
|                                             | 1746-0*16               | Any 16pt Discrete Output Module              |                  |
| Part #<br>Description<br>삐                  | 1746-0*32               | Any 32pt Discrete Output Module              |                  |
| 1747-L532C/D<br>5/03 CPU - 16K Mem. 0S302   | AMCI-153x               | AMCI Series 1500 Resolver Module             |                  |
|                                             | AMCI-1561               | AMCI Series 1561 Resolver Module             |                  |
|                                             |                         | 1746-BAS-5/01 BASIC Module - 500 - 5/01      |                  |
|                                             |                         | 1746-BAS-5/02 BASIC Module - M0/M1 capable   |                  |
|                                             |                         | 1747-DCM-1/4 Node Adapter Module (1/4 Rack)  |                  |
|                                             | 1747-DCM-1/2            | Node Adapter Module (1/2 Rack)               |                  |
|                                             |                         | 1747-DCM-3/4 Node Adapter Module (3/4 Rack)  |                  |
|                                             |                         | 1747-DCM-FULLNode Adapter Module (Full Rack) |                  |
|                                             | 1747-DSN-7              | Distributed I/D Scanner-7 I/D Block          |                  |
|                                             | 1747-DSN-30             | Distributed I/O Scanner-30 I/O Block         |                  |
|                                             | 1746-FIO4L              | Fast Analog 2 Ch In/2 Ch Current Out         |                  |
|                                             | 1746-FIO4V              | Fast Analog 2 Ch In/2 Ch Volt. Out           |                  |
|                                             | 1746-HS                 | Single Axis Motion Control                   |                  |
|                                             | 1746-HSCE               | High Speed Counter Module                    |                  |
| Adv Config<br>Help<br><b>Hide All Cards</b> | 1746-HSRV               | Motion Control Module                        |                  |

Figura 23. Pantalla de configuración de módulos.

En la parte derecha está la lista de todos los módulos de I/O discretos, analógicos y especiales de Allen Bradley soportados.

En la parte superior izquierda se pueden escoger los tipos de racks existentes dependiendo del número de slots necesarios para su aplicación, así como la expansión a 3 racks soportada por Allen Bradley. Igualmente, allí se escoge el tipo de fuente de alimentación seleccionada para su PLC.

En la parte inferior izquierda de la ventana anterior se muestra la configuración del rack y la ubicación de los módulos para cada slot, se observa que en el slot 0 ya está relacionado el controlador del PLC como era de esperarse. Para adicionar los módulos de I/O basta con seleccionar el módulo en la lista de la parte derecha y dar doble clic sobre él, teniendo en cuenta el slot que ha seleccionado en el rack.

## **Programación del banco 1.**

Con los datos recabados e inspeccionados en el banco neumático se procedió a realizar varias secuencias en la que se involucraran diferentes elementos, se describen a continuación algunas de ellas:

1.- Objetivo: Realizar una pequeña secuencia en la que presionando el botón START, con el selector en modo AUTO haga un giro la mesa, para que cambien de posición.

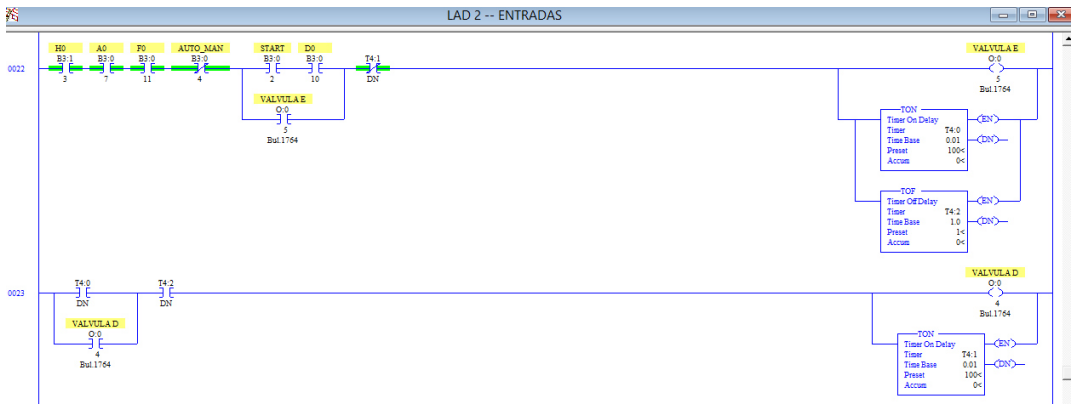

Figura 24. Ventana con secuencia, practica 1.

2.- Objetivo: Alimentación Pistón **k**, detección de la pieza por el interruptor de limite **pt**, y carga en mesa por parte de brazo, al descargar la pieza, hará un giro la mesa.

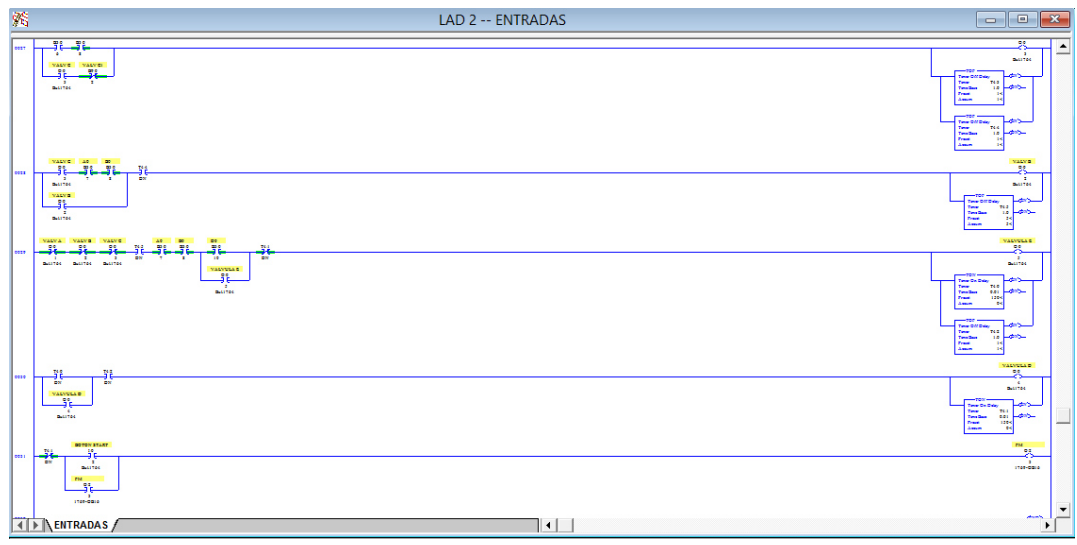

Figura 25. Ventana con secuencia, practica 2.

5.- Objetivo: Alimentación pistón **k**, detección pieza interruptor de limite **pt**, y carga en mesa por parte de brazo, al descargar la pieza empieza a girar la mesa hasta que el sensor inductivo **dm** detecte una pieza, entonces llevara la pieza hasta la posición de llenado, en esta posición de la mesa, se procederá al proceso de llenado con avance de válvula **f**, movimiento hacia abajo por parte de válvula **<sup>g</sup>**, un tiempo para el llenado, y se retira pistón hacia arriba por parte de válvula **<sup>g</sup>** y se contrae pistón **f**.

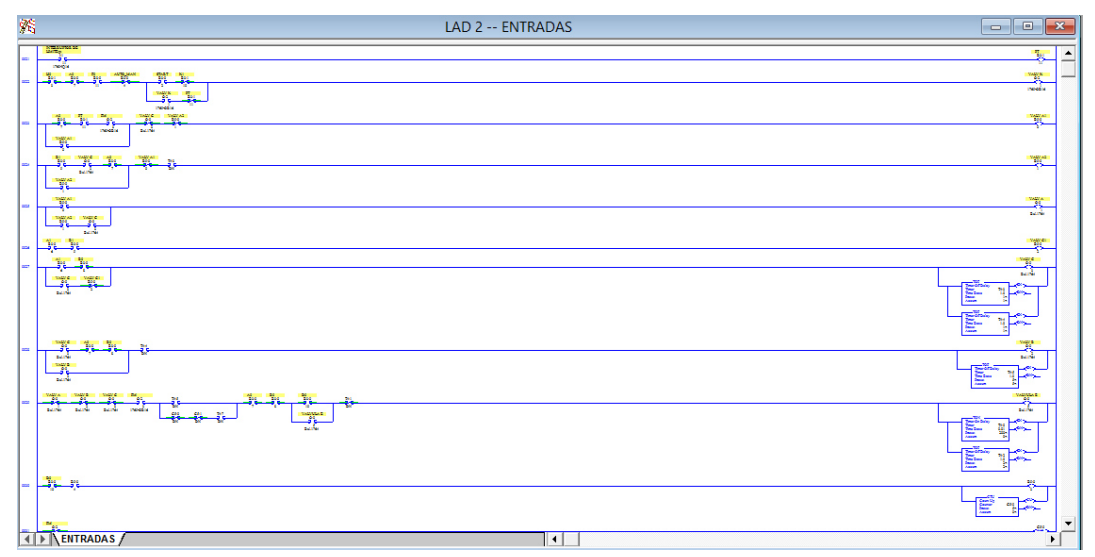

Figura 26. Ventana con secuencia, practica 5.

### **Revisión banco 2.**

El CPU del PLC de este banco cuenta con un programa el cuál fue respaldado, para ser guardado con la documentación, se realizó la inspección física de los elementos del banco y se realizaron las tablas donde se muestra la respectiva relación de entradas y salidas con los módulos de entradas y salidas, las cuales son mostradas a continuación.

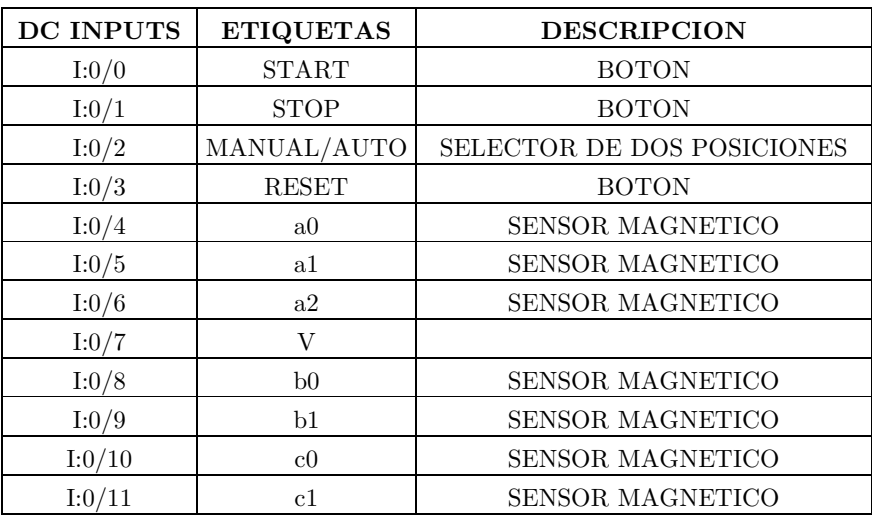

Tabla 5. Relación de entradas banco 2.

| <b>RELAY</b>   |                           |                       |
|----------------|---------------------------|-----------------------|
| <b>OUTPUTS</b> | <b>ETIQUETAS</b>          | <b>DESCRIPCION</b>    |
| O:0/0          | LAMPARA ALARM             | LAMPARA               |
| O:0/1          | PRIMER SOL VALV A         | <b>ELECTROVALVULA</b> |
| O:0/2          | ???                       |                       |
| O:0/3          | VALVULA V                 | <b>ELECTROVALVULA</b> |
| O:0/4          | VALVULA B                 | <b>ELECTROVALVULA</b> |
| O:0/5          | VALVULA C                 | <b>ELECTROVALVULA</b> |
| O:0/6          | VALVULA D                 | <b>ELECTROVALVULA</b> |
|                | <b>BOBINA BAJA PISTON</b> |                       |
| O:0/7          | <b>HDCO</b>               | ELECTROVALVULA HDCO.  |
|                | <b>BOBINA SUBE PISTON</b> |                       |
| O:0/8          | <b>HDCO</b>               | ELECTROVALVULA HDCO.  |
| O:0/9          | ????                      |                       |
| O:0/10         |                           |                       |
| O:0/11         |                           |                       |

Tabla 6. Relación de salidas banco 2.

Modulo adicional de entradas

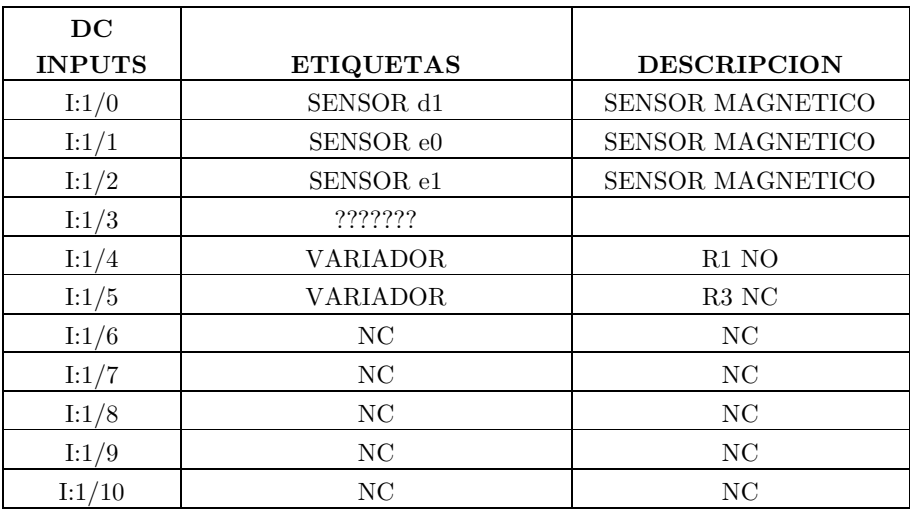

Tabla 7. Relación entradas modulo adicional banco 2.

## **Actividad extra.**

 $\checkmark$  Dentro de los elementos de este banco se encontró un sensor magnético con problemas por lo que este sensor se compró, se muestra una imagen de este dispositivo.

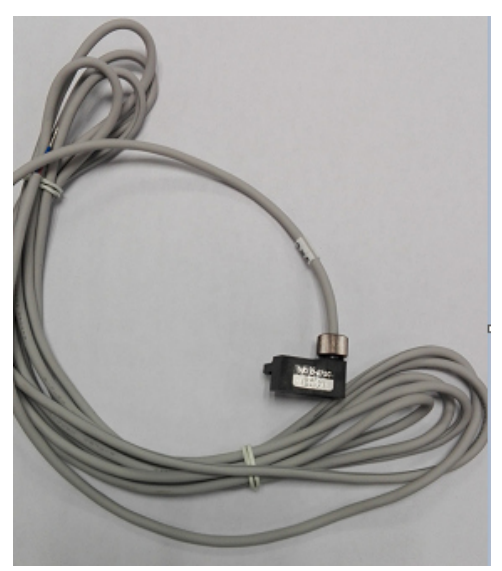

Figura 27. Sensor magnético, SMC.

# **ENTREGABLES**

- $\blacktriangleright$  Programas de secuencias del banco 1.
- $\blacktriangleright\;$  Respaldo de programa de banco 2 y 3.
- Documentación de elementos de entrada y salida PLC del banco 1.
- Documentación de elementos de entrada y salida PLC del banco 2.
- $\blacktriangleright$  Tesina de práctica de entrenamiento industrial de la Especialidad de Tecnólogo en Mecatrónica.

# **RESULTADOS**

- El procesador del PLC MicroLogix del banco 1, no funcionaba por lo que fue reemplazado, (datos: Micrologix 1500 LRP).
- Se registró la relación de entradas y salidas que interactúan en el banco neumático 1.
- Se reasigno la salida 02.3 del banco neumático 1 correspondiente a una lámpara indicadora, esto porque esta salida estaba dañada, (datos del módulo: 1769-OB16 SER. B).
- Secuencias de programación del banco neumático 1.
	- o PRACT1.RSS
	- o PRACT2.RSS
	- o PRACT3.RSS
	- o PRACT4.RSS
	- o PRACT5.RSS
- Se registró la relación de entradas y salidas que interactúan en el banco neumático 2.
- Compra de un sensor magnético, SMC, para el banco neumático 2, (datos sensor: DA-73C).
- Respaldo de programa original del banco 2.
	- o STN\_3,25AGOS15.RSS
- Respaldo de programa original de un tercer banco neumático.
	- o IPC\_202,27may2015.RSS

## **CONCLUSIONES**

Durante la realización de la práctica de entrenamiento, se involucraron actividades, que como son descritas en este reporte, parten de la inspección física para la documentación de los elementos de cada banco neumático, en el cuál se encontraron elementos que tenían problemas por lo que fue necesario reparación, cambio y compra de estos.

Un aspecto importante fue la instalación y acondicionamiento de una computadora portátil, para realización de la programación en el software especializado, que requieren los controladores lógicos programables con los que cuentan los bancos neumáticos.

Se originó la documentación que cuenta con los elementos que interactúan en cada banco neumático, además de los respaldos de los programas originales y secuencias, que funcionaran como prácticas de entrenamiento, cabe mencionar que no se contaba con ninguno de estos elementos.

Los tipos de PLC con los que cuentan los bancos neumáticos no son de ninguna manera los únicos con los que estos bancos podrían interactuar, por lo que en un futuro pueden ser cambiados por otros, revisando características, como tamaño, no. de elementos de entrada y salida, así como voltajes de alimentación.

# **CRONOGRAMA DE ACTIVIDADES**

|                       | $\operatorname{Mes}$ |       |                |   |                |   |                |   |        |  |                |   |  |
|-----------------------|----------------------|-------|----------------|---|----------------|---|----------------|---|--------|--|----------------|---|--|
|                       | Mayo                 | Junio |                |   | Julio          |   |                |   | Agosto |  |                |   |  |
| Semana                | $\overline{4}$       | 1     | $\overline{2}$ | 3 | $\overline{4}$ | 1 | $\overline{2}$ | 3 | 4      |  | $\overline{2}$ | 3 |  |
| Actividad             |                      |       |                |   |                |   |                |   |        |  |                |   |  |
| Estudio y revisión    |                      |       |                |   |                |   |                |   |        |  |                |   |  |
| manuales.             |                      |       |                |   |                |   |                |   |        |  |                |   |  |
| Inspección bancos     |                      |       |                |   |                |   |                |   |        |  |                |   |  |
| neumáticos            |                      |       |                |   |                |   |                |   |        |  |                |   |  |
| Instalación y         |                      |       |                |   |                |   |                |   |        |  |                |   |  |
| aprendizaje software  |                      |       |                |   |                |   |                |   |        |  |                |   |  |
| de programación       |                      |       |                |   |                |   |                |   |        |  |                |   |  |
| Identificación de los |                      |       |                |   |                |   |                |   |        |  |                |   |  |
| componentes del banco |                      |       |                |   |                |   |                |   |        |  |                |   |  |
| Desarrollo del        |                      |       |                |   |                |   |                |   |        |  |                |   |  |
| programa lógico       |                      |       |                |   |                |   |                |   |        |  |                |   |  |
| Pruebas               |                      |       |                |   |                |   |                |   |        |  |                |   |  |
| Documentación         |                      |       |                |   |                |   |                |   |        |  |                |   |  |
| Realización de tesina |                      |       |                |   |                |   |                |   |        |  |                |   |  |

Figura 28. Cronograma de actividades.

## **BIBLIOGRAFIA**

[1] Ponsa Pere & Granollers Antoni, (2009), Diseño y Automatización Industrial, Barcelona (España), Universidad Politécnica de Catalunya.

[2] Ebel F., Idler S., Prede G. & Scholz D., (2008), Fundamentos de la técnica de automatización, 73770 Denkendorf, Alemania, Festo Didactic GmbH & Co. KG.

[3] Canto Carlos, (), Arquitectura Interna del Autómata Programable o PLC, Fecha de consulta agosto 2015, de http://galia.fc.uaslp.mx/~cantocar/automatas/PRESENTACIONES\_PLC\_PD F\_S/4\_EL\_PLC.PDF.

[4] Rockwell Automation, (2015), User Manual, MicroLogix 1500 Programmable Controllers.

[5] Rockwell Automation, (2015), RSLogix 500 Getting Results Guide.